# *Verkorte handleiding* **Nikon COOLPIX 880** 作

Deze Verkorte handleiding begeleidt u stap voor stap bij het instellen van uw camera en het gebruik ervan in de AUTO-stand; deze stand levert in de meeste situaties volautomatisch een goed resultaat. Als u nog niet eerder met een digitale camera heeft gefotografeerd, raadpleeg dan het hoofdstuk "Basisinformatie" in de *Gids voor digitale fotografie* voor volledige informatie over het eerste gebruik van uw COOLPIX 880. Kruisverwijzingen naar andere documentatie worden aangegeven door de volgende symbolen:

Zorg dat de camera uit staat voordat u de batterij plaatst of verwijdert.

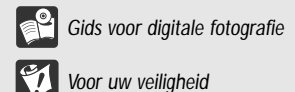

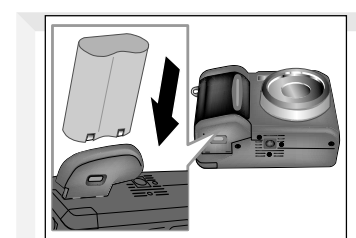

## **1 Plaats de batterij in de camera**

Het batterijvak bevindt zich in het onderste gedeelte van de handgreep. Druk op het schuifje en open het deksel. Plaats een 2CR5 (DL245) lithiumbatterij van 6 volt (bijgeleverd) of een oplaadbare EN-ELI Li-ion batterij van Nikon (apart verkrijgbaar) in het batterijvak zoals hierboven afgebeeld. Sluit daarna het deksel en controleer of het schuifje goed dicht zit.

 $\begin{array}{|c|c|c|}\n\hline\n\text{e}^2 & 15\n\end{array}$ 

 $\mathbf{v}$ 

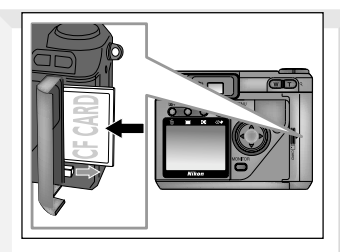

## **2 Plaats de geheugenkaart in de camera**

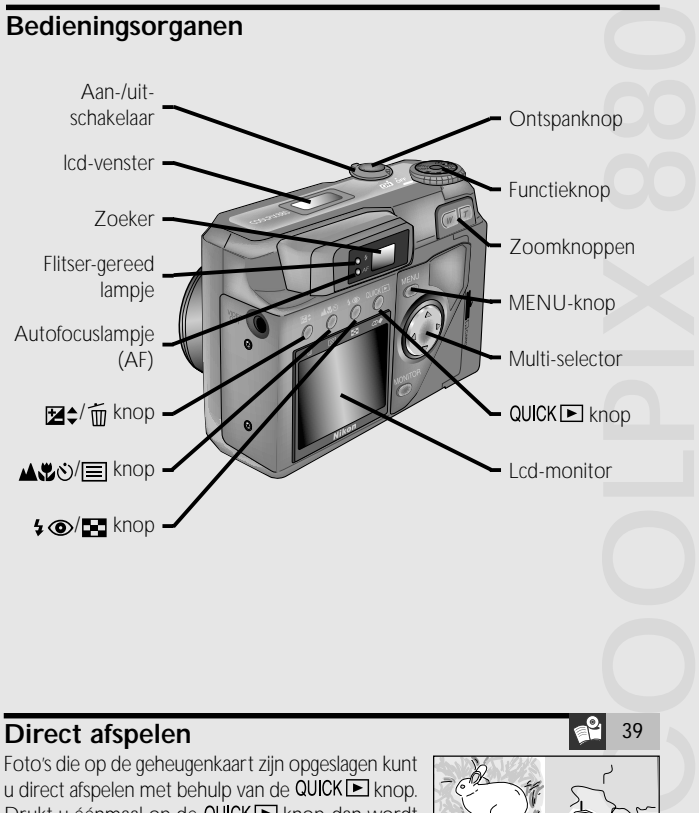

Zet de camera uit voordat u een geheugenkaart plaatst of verwijdert.

Open het deksel van de kaartgleuf en schuif de geheugenkaart in de gleuf, zoals hierboven afgebeeld. Sluit daarna het deksel.

#### $\ddot{\text{C}}$  Automatische scherpstelling + zelfontspanner

Voordat u de geheugenkaart voor de eerste keer gebruikt, dient hij te worden geformatteerd met behulp van de optie **CF Card Format** in het SET-UP menu (zie stap 3).

## **3 Stel de camera in voor gebruik**

Macro close-up Geschikt voor het van dichtbij fotograferen van kleine voorwerpen.

 $\bullet$   $\bullet$  Macro close-up + zelfontspanner Combineert macro close-up met vertraagde sluiterontspanning (zelfontspanner).

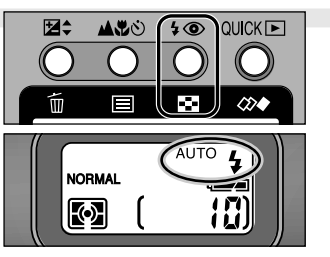

Verwijder de lensdop en zet de keuzeknop op SETUP (A). Zet de camera vervolgens aan (B). Voordat u de camera voor het eerst gebruikt, dient u met behulp van de opties in het SET-UP menu het volgende in te stellen:

## **4 Stel de beeldkwaliteit in**

Normaal wordt de flitser bij weinig licht automatisch ontstoken. Om een andere instelling te kiezen dient u de  $\clubsuit \circledast$  knop in te drukken. De volgende opties zijn beschikbaar: AUTO & Automatisch (standaard)

Samen met de beeldgrootte bepaalt de beeldkwaliteit het aantal foto's dat op de geheugenkaart kan worden opgeslagen. De beeldkwaliteit voor de standen AUTO en SCENE kunt u kiezen uit het submenu IMAGE QUALITY, dat u kunt oproepen vanaf de eerste bladzijde van het SET-UP menu. De volgende opties zijn beschikbaar:

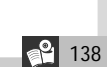

## **Bedieningsorganen**

## **7 Controleer de scherpstelstand**

De camera stelt standaard scherp op onderwerpen die zich op 40 cm afstand of verder van de lens bevinden. Om een andere scherpstelstand in te stellen, dient u op de  $\triangle \psi$  knop te drukken. De volgende instellingen zijn mogelijk: Automatische scherpstelling

(standaard)

Combineert automatische scherpstelling met vertraagde sluiterontspanning (zelfontspanner). Daarmee kunt u zelf op de foto komen of cameratrilling voorkomen. Druk de ontspanknop eenmaal in voor een vertraging van tien seconden, en tweemaal voor een vertraging van drie seconden.

#### **A** Oneindig

opnamestand dient u de ontspanknop<br>half in te drukken.<br> **CO** 30 Terwijl de camera de foto naar het geheugen overbrengt, wordt de foto op de lcd-monitor weergegeven. Om het beeld twintig seconden op de lcd-monitor te houden, dient u de  $\equiv (\blacktriangle \clubsuit \lozenge)$ knop in te drukken. Als u niet tevreden bent met het resultaat, druk dan op de  $\widehat{\mathfrak{m}}$  ( $\boxtimes$ ) knop om de foto te wissen voordat u terugkeert naar de opnamestand. Om de foto op te slaan en onmiddellijk terug te keren naar de opnamestand dient u de ontspanknop

Geschikt voor scherpstellen op verre onderwerpen wanneer u door glas of gaas fotografeert. De flitser wordt automatisch uitgezet.

**NORMAL**

**@AUTO 4** 

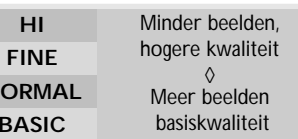

### **6 Selecteer AUTO-stand**

Zet de keuzeknop op AUTO. In de AUTO-stand kunt u ongecompliceerd fotograferen, waarbij u de scherpstelstand en de flitser kunt instellen. De camera regelt zelf de andere instellingen voor een optimaal resultaat.

23

 $6^{\circ}$  52

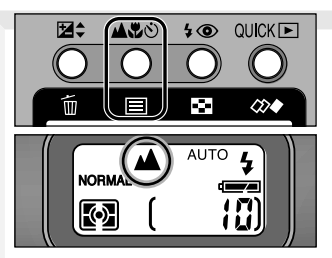

**Aantal beelden** 137

### **8 Controleer de flitserinstelling**

Flitser wordt afgevuurd wanneer dit nodig is.

**D** Flitser uit

Te gebruiken bij onderwerpen voor onderwerpen buiten het flitsbereik, of om de natuurlijke lichtomstandigheden te behouden.

P.

 $\oslash \bullet$ 

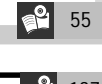

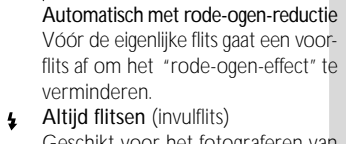

- Geschikt voor het fotograferen van onderwerpen die tegen een lichte achtergrond afsteken (tegenlicht). sLow & Langzame synchronisatie
	- Brengt de achtergrond in balans met het met flits verlichte onderwerp. Ideaal voor nachtopnamen of binnenopnamen waarbij voorwerpen op de achtergrond goed zichtbaar moeten zijn.

## **9 Bepaal de compositie van uw foto**

Gebruik de zoomknoppen om de uitsnede van de foto via de zoeker of de lcd-monitor te bepalen. Met de CW knop zoomt u uit, waardoor de vergroting wordt verminderd en de beeldhoek ruimer wordt (A). Met de **[T**) knop zoomt u in (B). Is de lcd-monitor<br>en de beeldhoek ruimer wordt (A). Met de **[T**) knop zoomt u in (B). Is de lcd-monitor ingeschakeld of hebt u de camera op een  $\overline{IV}$  aangesloten, dan kunt u de  $\overline{I}$  knop bij maximale zoom twee seconden ingedrukt houden om de digitale zoom (C) te activeren; daarmee kunt u nog eens 4.0 × inzoomen.

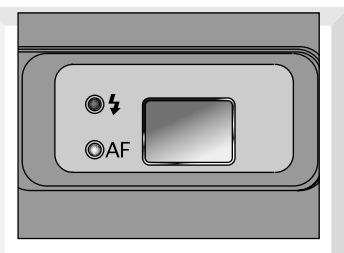

#### **5 Kies een beeldgrootte**

In de standen AUTO en SCENE kunt u de beeldgrootte kiezen uit het IMAGE SIZE submenu op de eerste bladzijde van het SET-UP menu. De volgende opties zijn beschikbaar.

#### **10Controleer scherpstelling en flitser**

Druk de ontspanknop rustig half in en let op de signalen voor de automatische scherpstelling en flitser naast de zoeker. Wanneer het autofocuslampje (groen) continu brandt en het flitserlampje (rood) niet knippert, is de camera gereed om een foto te maken.

28

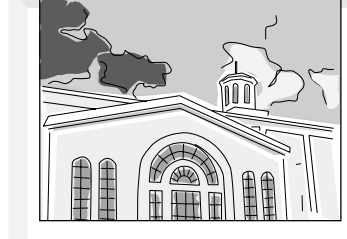

## **11Maak de foto**

Om een foto te nemen dient u de ontspanknop helemaal in te drukken.

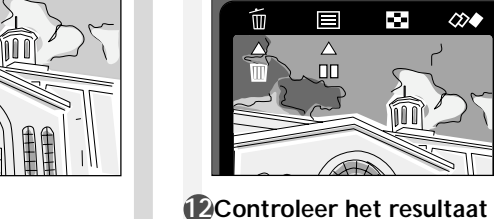

8 58

8 30

half in te drukken.

 $\big| 2 \big| 30$ 

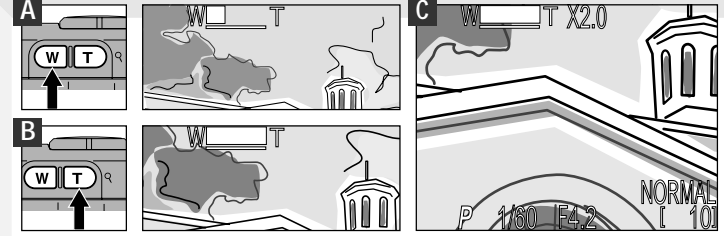

140

#### **Direct afspelen**

Foto's die op de geheugenkaart zijn opgeslagen kunt u direct afspelen met behulp van de QUICKL knop. Drukt u éénmaal op de QUICKE knop, dan wordt de meest recente foto in de huidige map in de linkerbovenhoek van de lcd-monitor getoond. Terwijl het beeld wordt getoond, kunnen de volgende handelingen worden uitgevoerd.

Alle andere bedieningsorganen functioneren normaal.

De volgende handelingen kunnen worden uitgevoerd wanneer een beeld schermvullend wordt getoond:

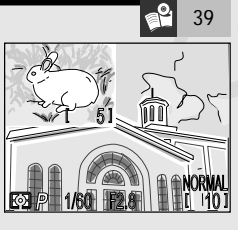

In het schema hieronder ziet u hoeveel beelden u gemiddeld op geheugenkaarten van 8 en 16 MB kunt opslaan, bij verschillende combinaties van beeldkwaliteit en –grootte.

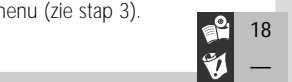

Opmerking: de instelling **HI** is alleen mogelijk wanneer de keuzeknop op P.A. M of CSM staat. In de standen AUTO en SCENE komt **HI** overeen met **FINE**.

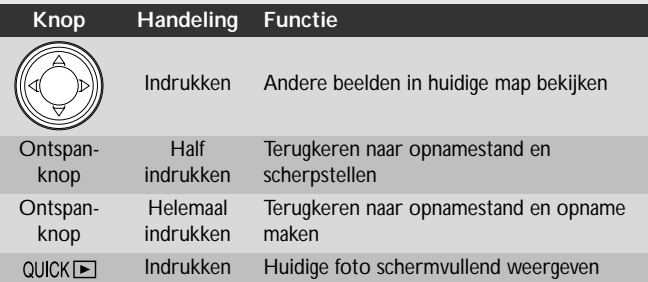

Opmerking: het SET-UP menu heeft twee bladzijden met opties. Om van de ene naar de andere bladzijde te gaan, dient u op de MENU-knop te drukken. Gebruik de multiselector om opties te markeren en selecties te maken.

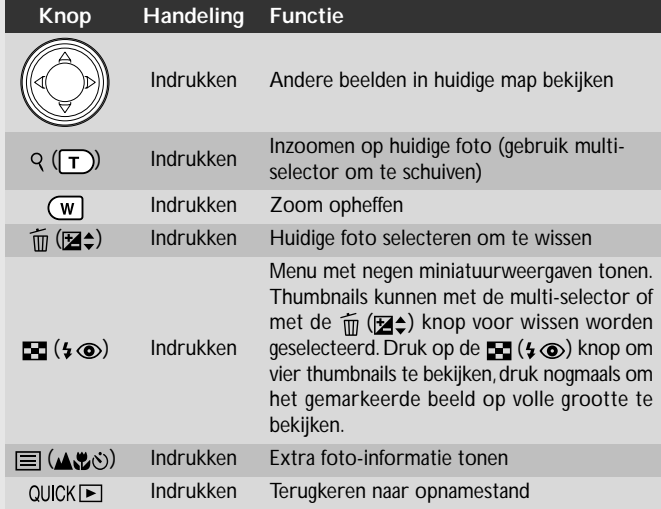

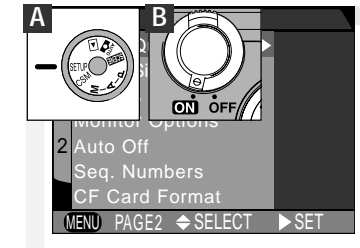

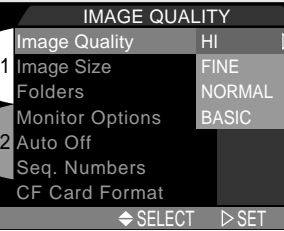

#### 1 2 SELECT  $\quad$   $\triangleright$  SET IMAGE SIZE  $F(0)$ XGA VGA Folders onitor Options Auto Off eg. Numbers CF Card Format Image Quality Image Size

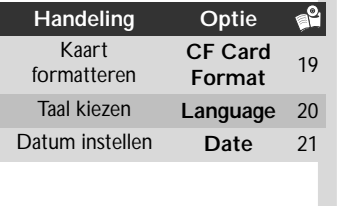

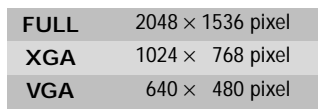

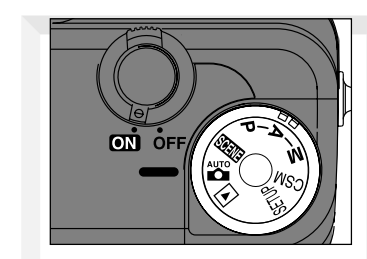

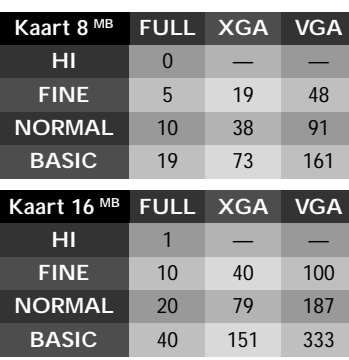